# **DOCUMENTATION / SUPPORT DE FORMATION**

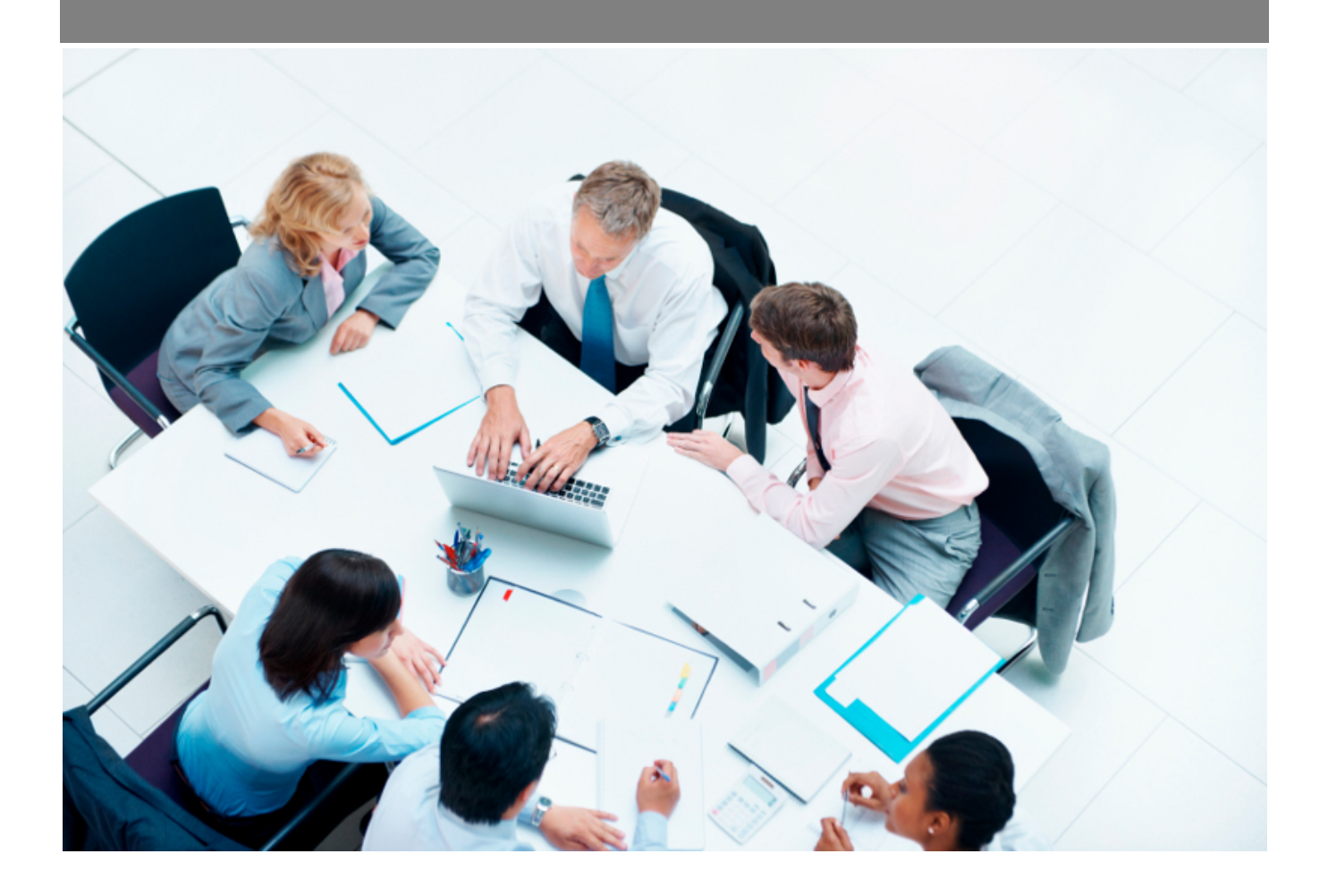

Copyright © Veryswing SAS, Tous droits réservés. VSActivity et VSPortage sont des marques déposées de Veryswing SAS.

## **Table des matières**

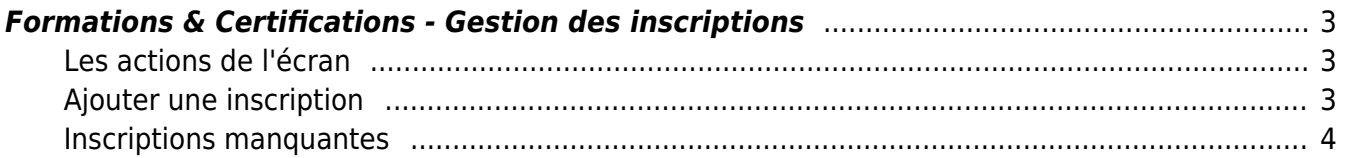

## <span id="page-2-0"></span>**Formations & Certifications - Gestion des inscriptions**

Cette page vous permet de gérer les inscriptions aux différentes sessions de formations.

Cette étape est la dernière dans le process de création de votre plan.

Pour plus d'informations sur la création d'un plan de formation, cliquer [ici](https://docs.veryswing.com/vsa:zoom_sur_l_elaboration_d_un_plan_global_de_formation)

png

## <span id="page-2-1"></span>**Les actions de l'écran**

### **Les actions globales**

Ajouter une inscription Permet d'ajouter une nouvelle inscription à une session de formation. Voir ciaprès le détail de cette action.

Inscriptions manquantes Permet d'ajouter des personnes qui ne seraient pas inscrites à des sessions de formations qui sont renseignées comme étant obligatoires. Voir ci-après le détail de cette action.

### **Les actions sur chaque ligne**

 $O$  0 : 0

# $\oslash$  Modifier cette inscription

Le formulaire qui s'ouvre est le même que celui pour l'inscription à une session. Voir ci-dessous comment le remplir.

#### O Attacher des documents

Vous pouvez ajouter des documents à cette session de formation (programme de formation …)

#### ÷ Plus d'actions…

Depuis ce pictogramme vous pouvez effectuer une autre action :

Supprimer l'inscription

## <span id="page-2-2"></span>**Ajouter une inscription**

Pour ajouter une inscription à une session de formation, cliquer sur le bouton d'action

Copyright © Veryswing SAS, Tous droits réservés. **3/4** and the state of the state of the state  $3/4$ VSActivity et VSPortage sont des marques déposées de Veryswing SAS.

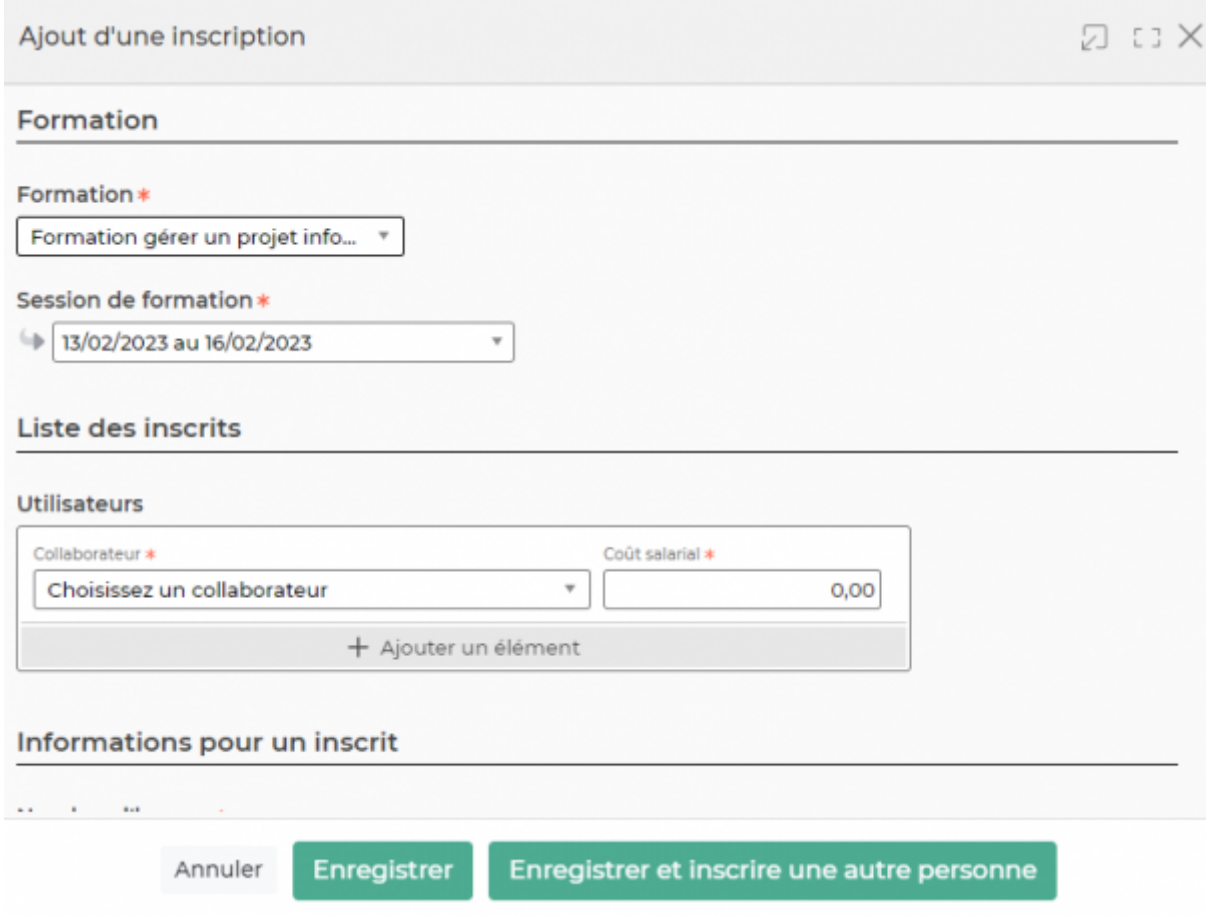

Dans ce formulaire vous devrez remplir les éléments suivants :

- La formation (à sélectionner parmi toutes les formations créées dans le référentiel)
- La session (à sélectionner parmi toutes les sessions créées pour la formation précédemment renseignées)

## <span id="page-3-0"></span>**Inscriptions manquantes**

Pour connaitre la liste des personnes qui n'auraient pas effectué des formations obligatoires, cliquer Inscriptions manquantes sur le bouton d'action